$(\quad)$ 

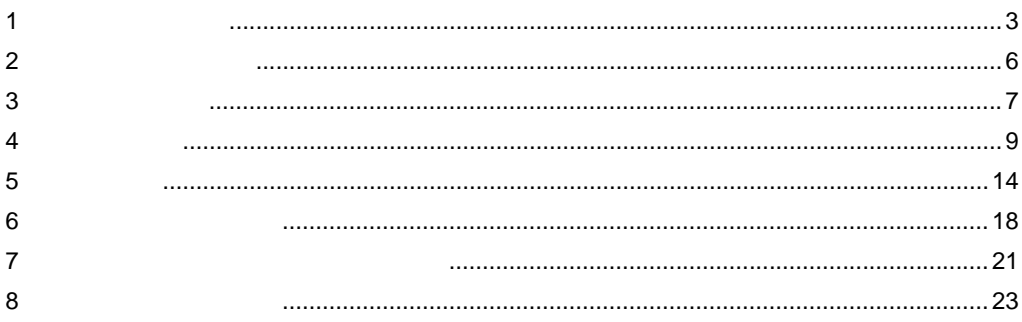

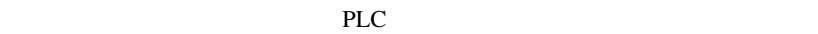

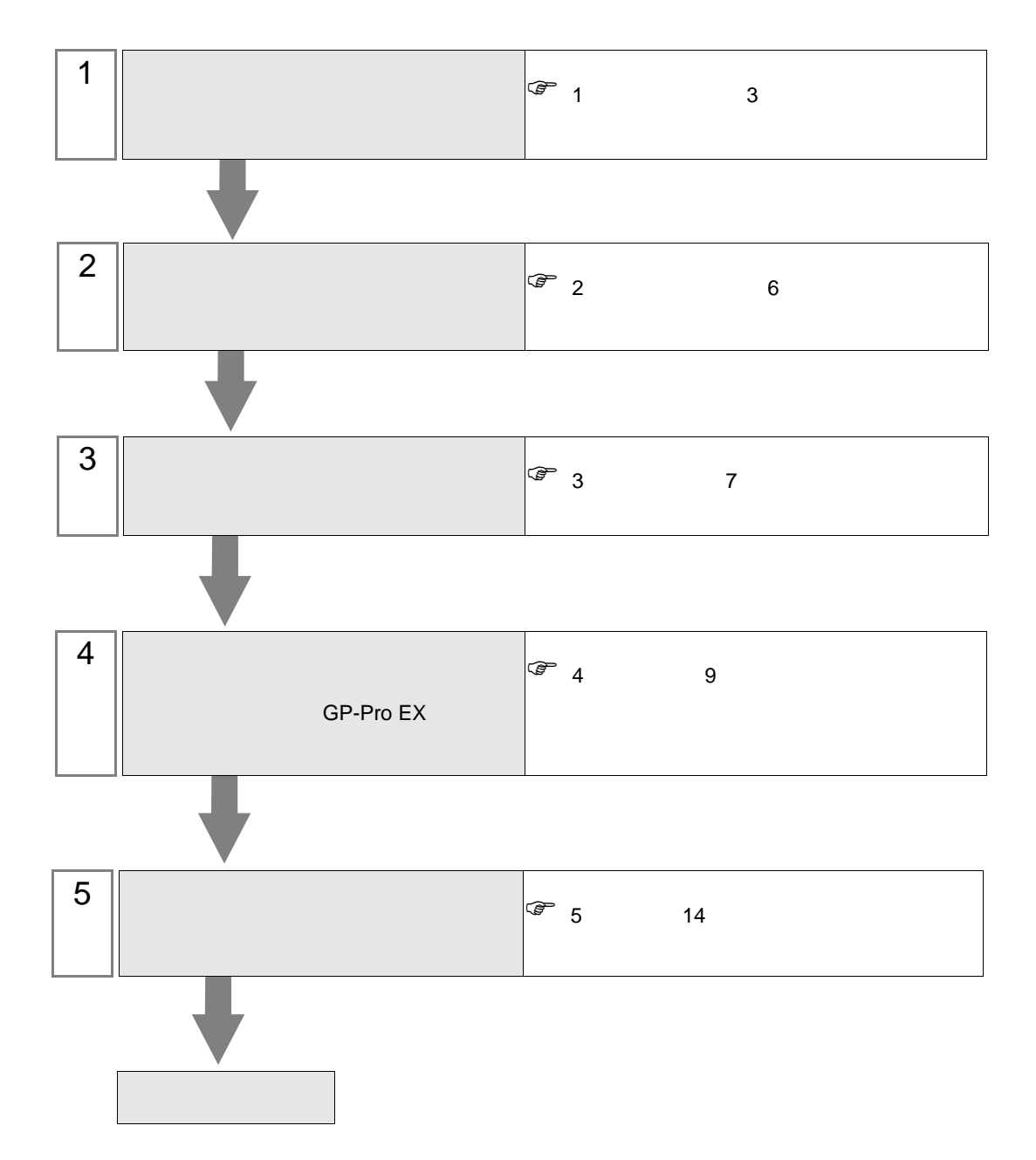

—

<span id="page-2-0"></span> $1$ 

**T** 

 $( \ )$ 

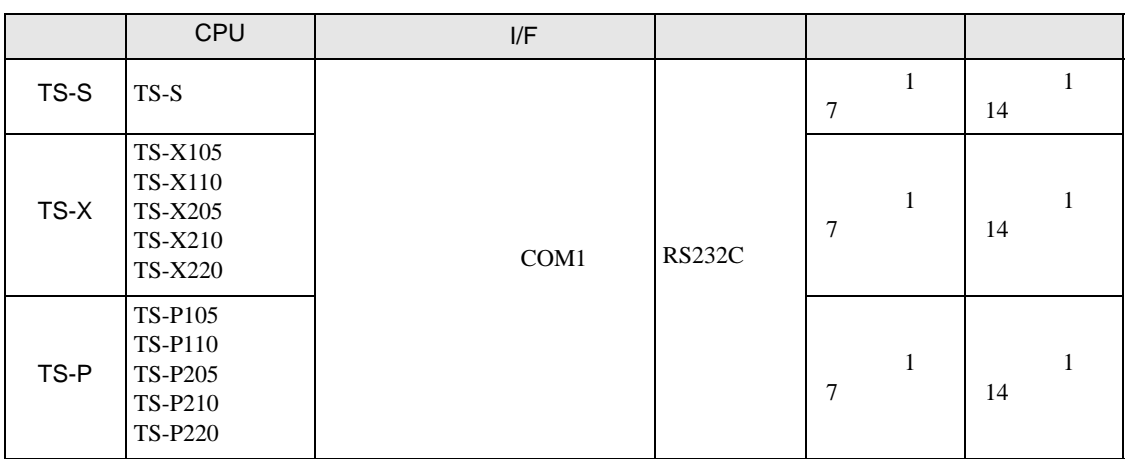

 $\bullet$  1:1

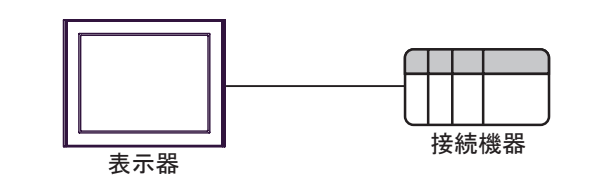

 $\bullet$  1:n

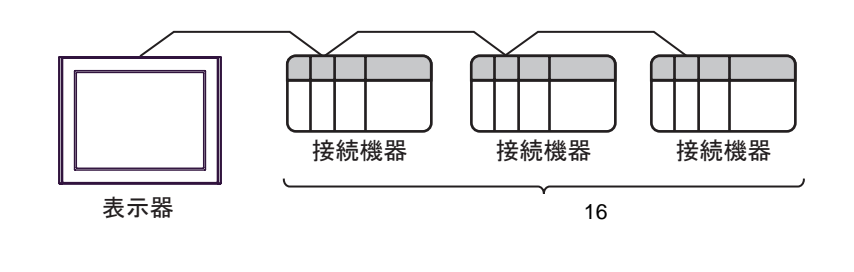

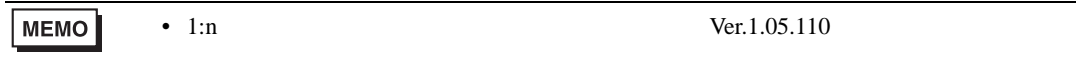

<span id="page-3-0"></span>IPC COM

接続機器と IPC を接続する場合、使用できる COM ポートはシリーズと通信方式によって異なります。

 $\rm IPC$ 

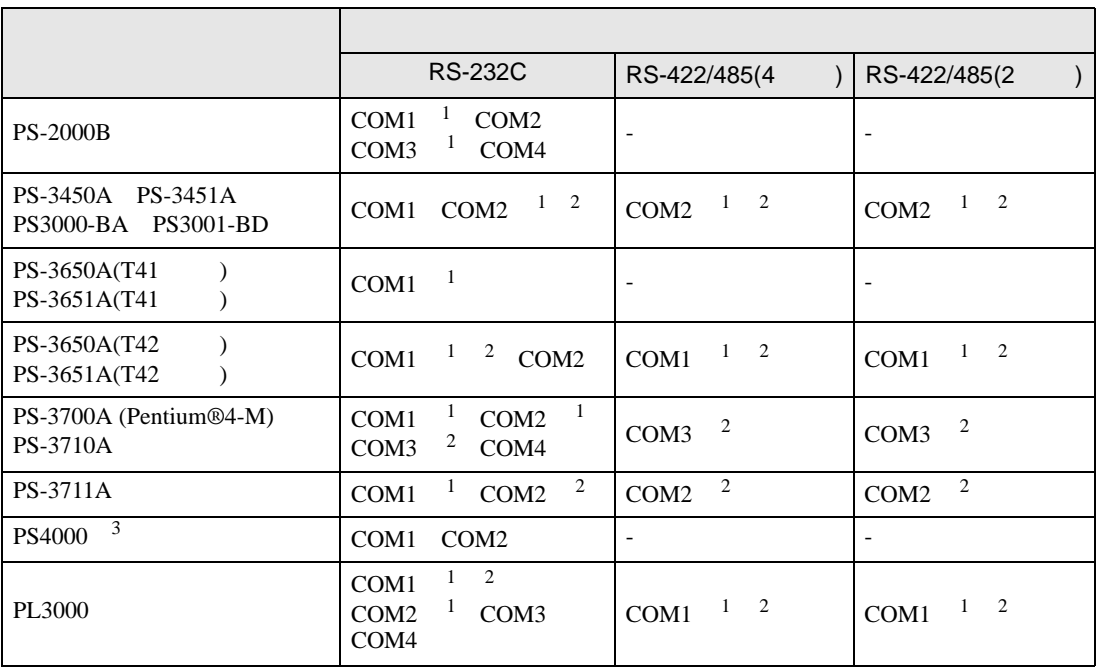

1 RI/5V IPC

 $2 \leq$ 

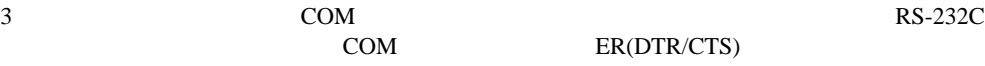

COM ER(DTR/CTS)  $1 4 6 9$  IPC

 $IPC$ 

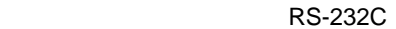

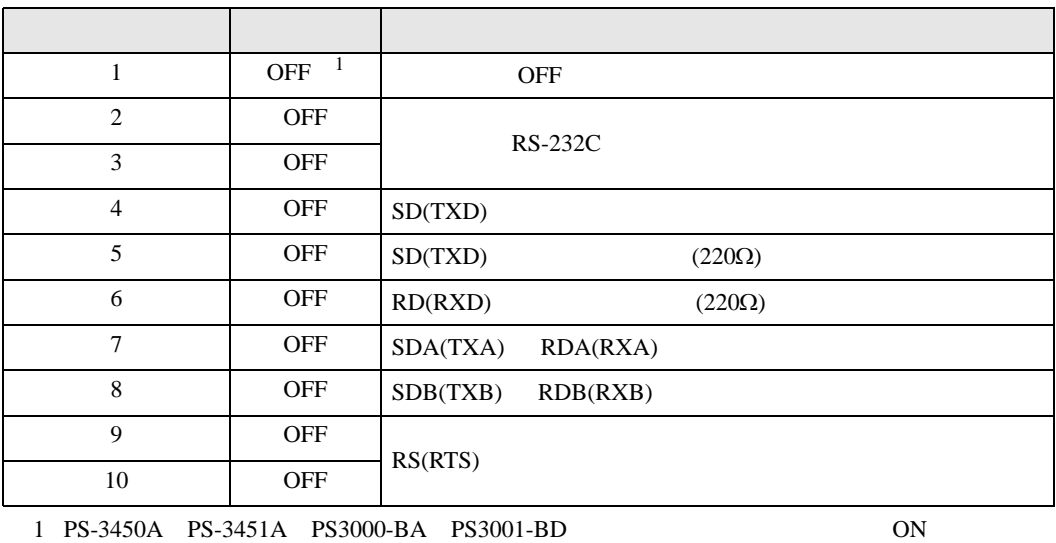

GP-Pro EX 4

RS-422/485 4

| 1              | <b>OFF</b> | <b>OFF</b>               |
|----------------|------------|--------------------------|
| 2              | <b>ON</b>  | RS-422/485               |
| 3              | <b>ON</b>  |                          |
| $\overline{4}$ | <b>OFF</b> | SD(TXD)                  |
| 5              | <b>OFF</b> | SD(TXD)<br>$(220\Omega)$ |
| 6              | <b>OFF</b> | RD(RXD)<br>$(220\Omega)$ |
| 7              | <b>OFF</b> | SDA(TXA)<br>RDA(RXA)     |
| 8              | <b>OFF</b> | SDB(TXB)<br>RDB(RXB)     |
| 9              | <b>OFF</b> | RS(RTS)                  |
| 10             | <b>OFF</b> |                          |

## RS-422/485 2

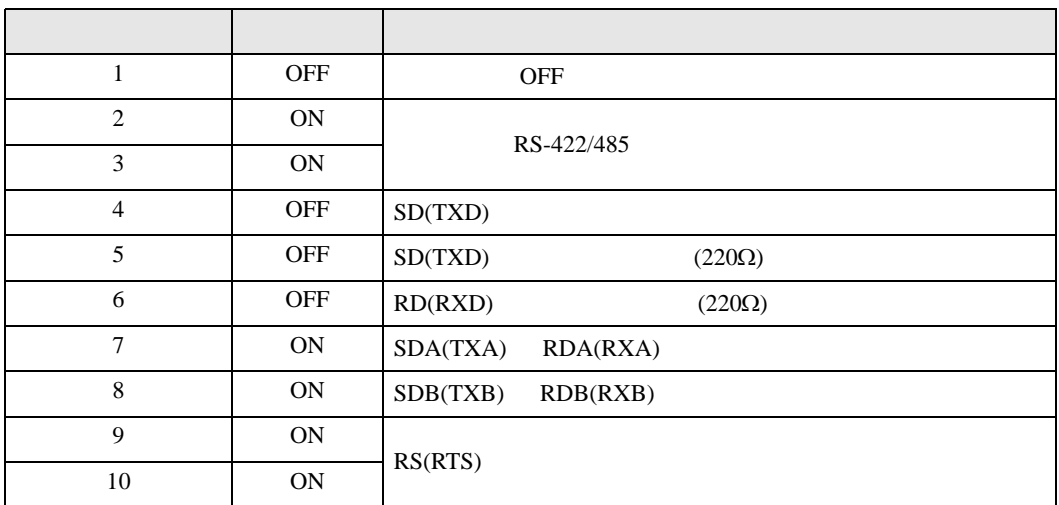

<span id="page-5-0"></span> $2<sub>0</sub>$ 

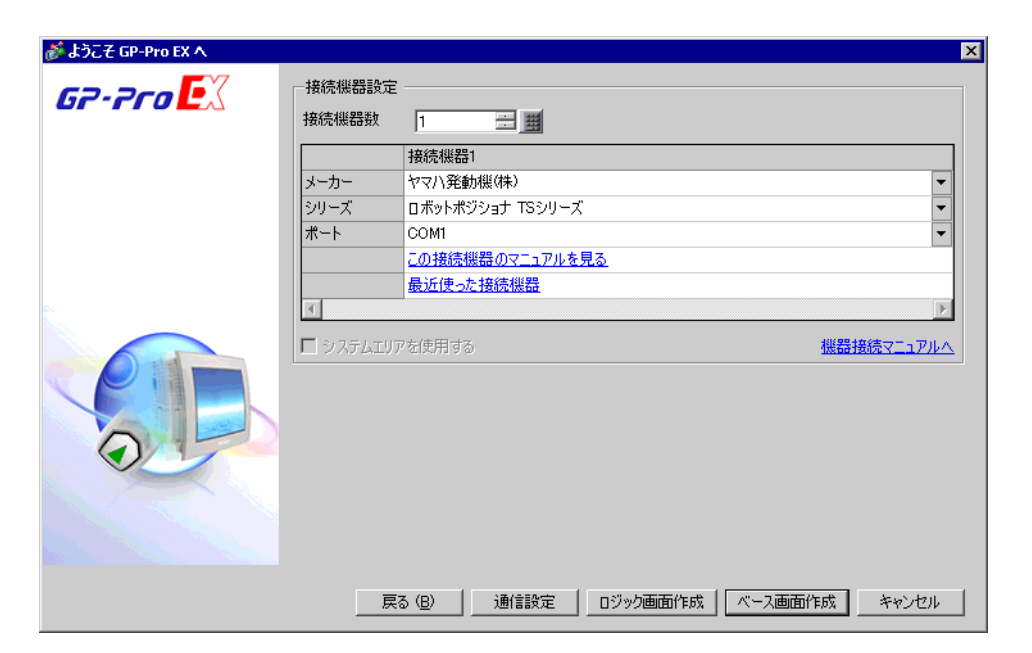

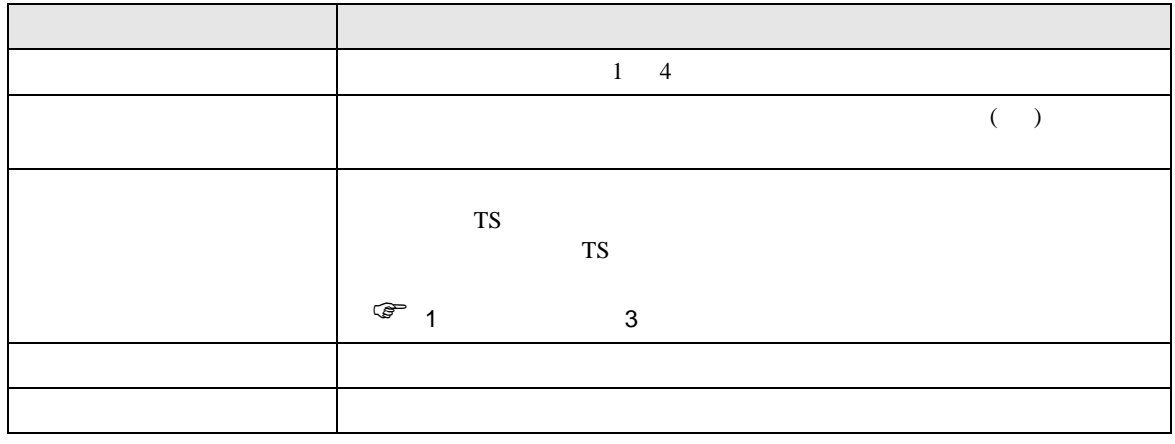

<span id="page-6-0"></span> $3 \sim$ 

# <span id="page-6-1"></span>3.1 設定例 1

GP-ProEX

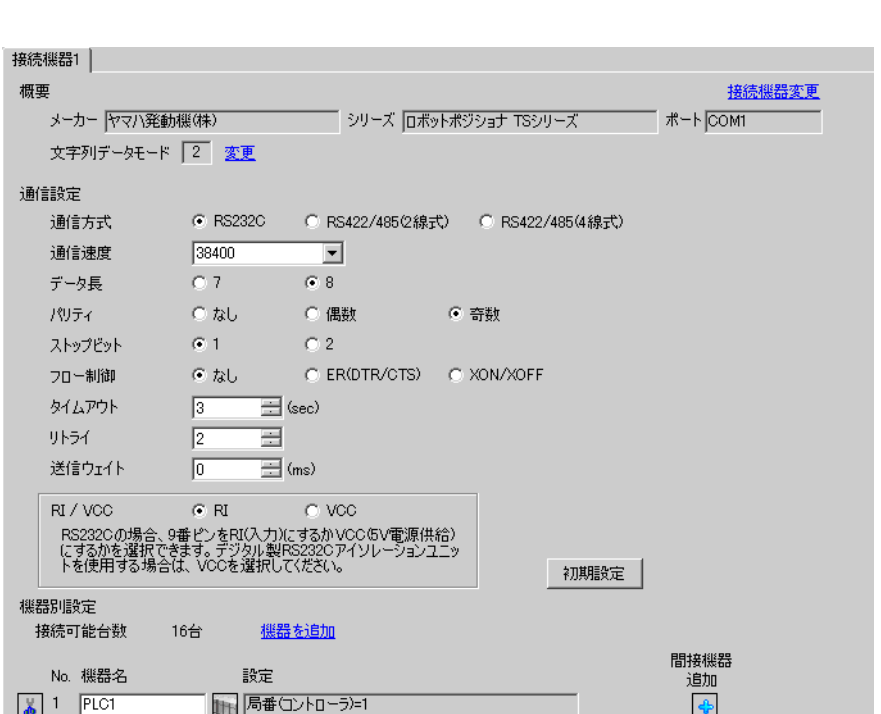

 $[ \begin{array}{cccc} \begin{array}{cccc} \begin{array}{cccc} \begin{array}{cccc} \end{array} & \begin{array}{cccc} \end{array} & \begin{$ 

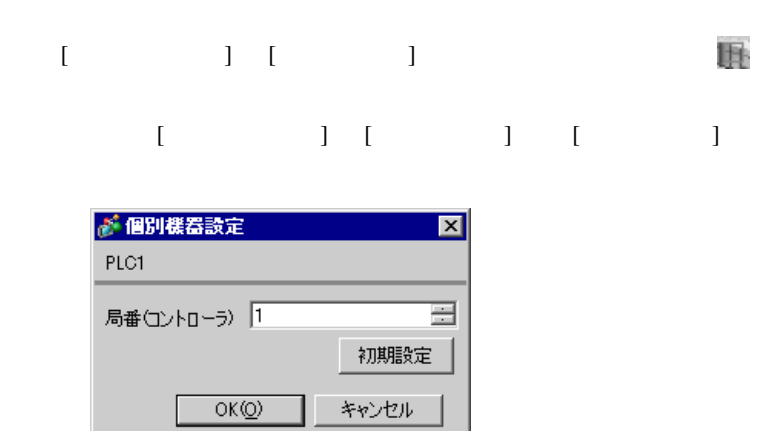

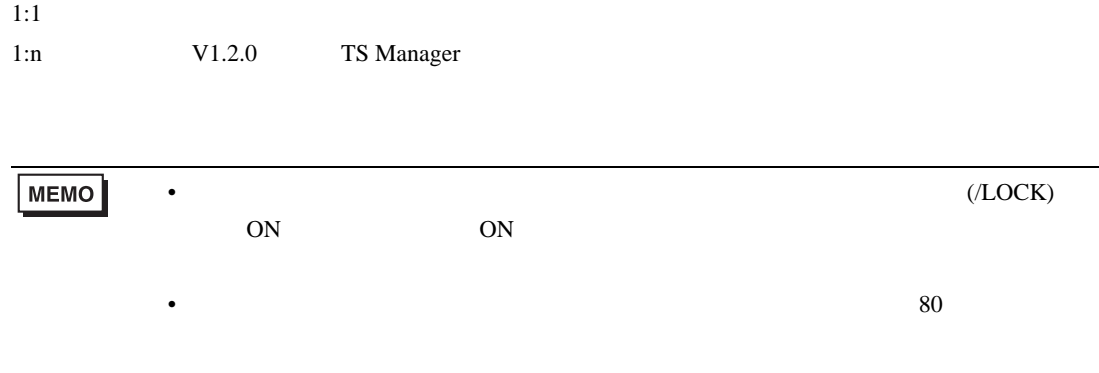

<span id="page-8-0"></span>4 設定項目

 ${\rm GP\text{-}Pro\;EX}$ 

 $\circled{f}$  3 7

4.1 GP-Pro EX

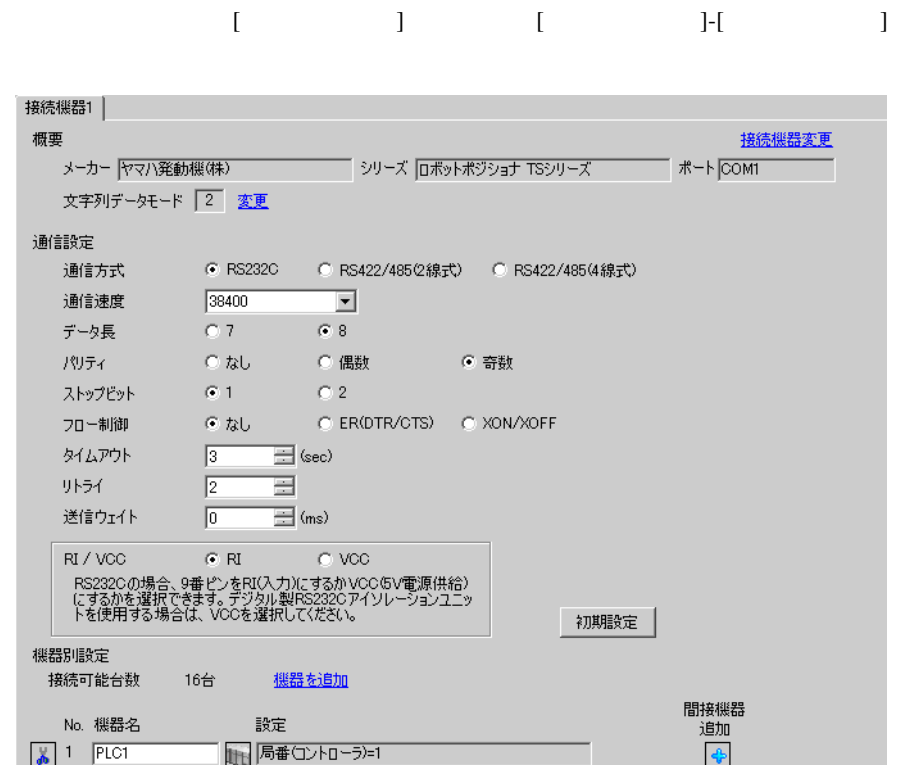

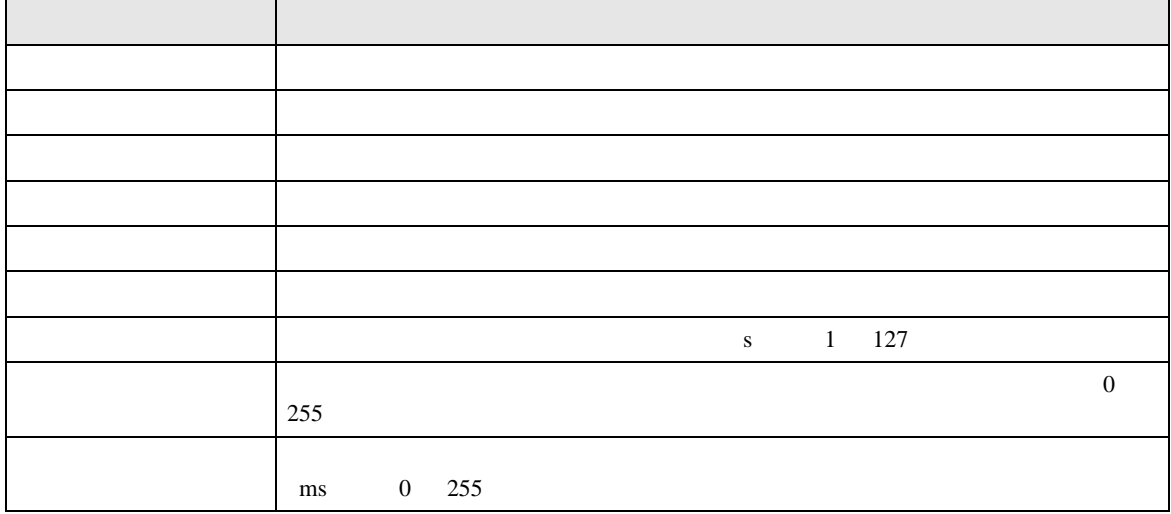

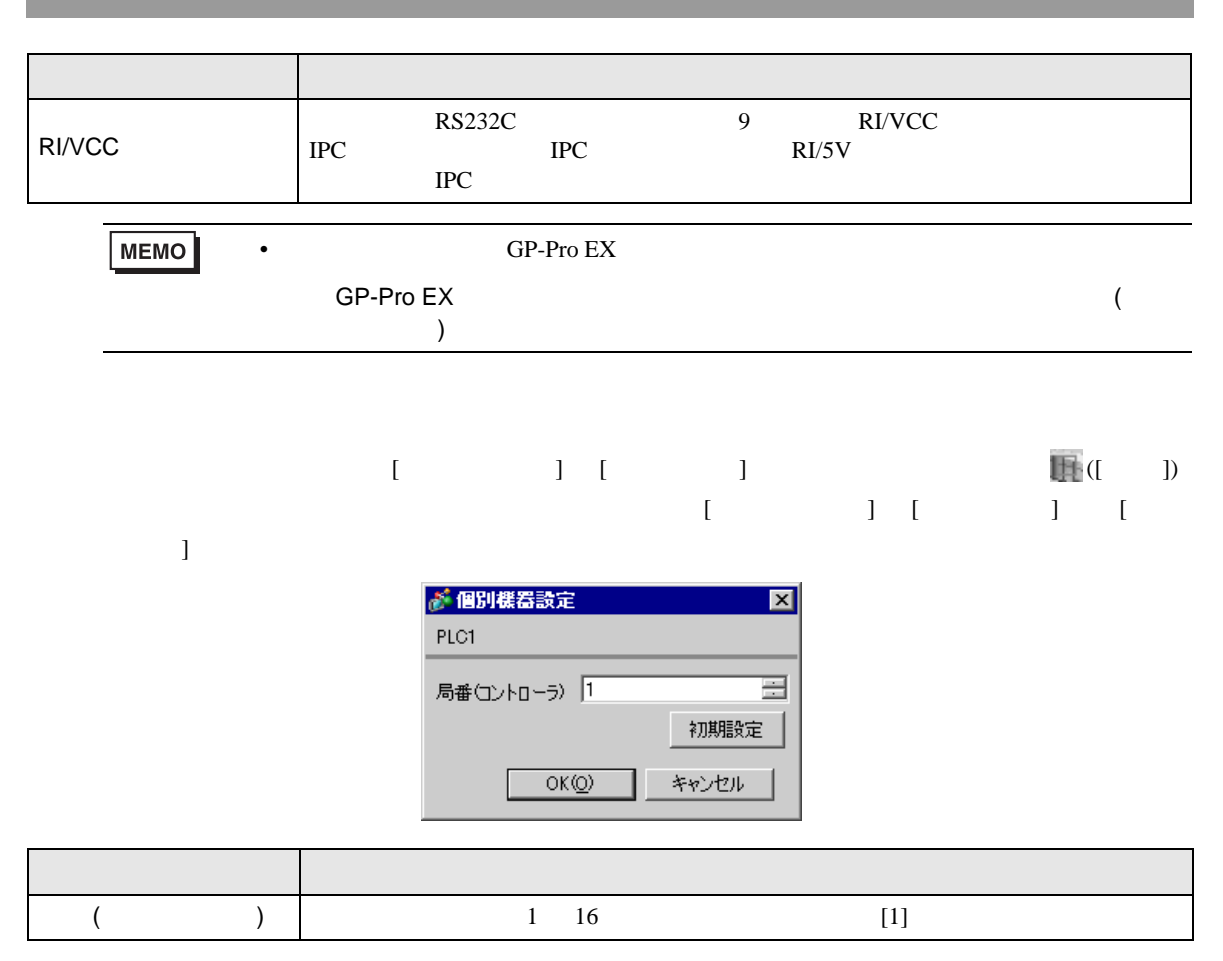

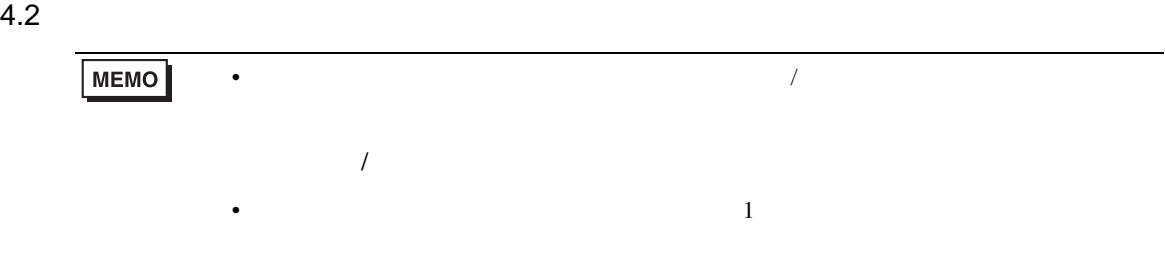

# $\begin{bmatrix} \cdot & \cdot & \cdot \\ \cdot & \cdot & \cdot \\ \cdot & \cdot & \cdot \\ \cdot & \cdot & \cdot \end{bmatrix} \quad \begin{bmatrix} \cdot & \cdot & \cdot \\ \cdot & \cdot & \cdot \\ \cdot & \cdot & \cdot \end{bmatrix}$

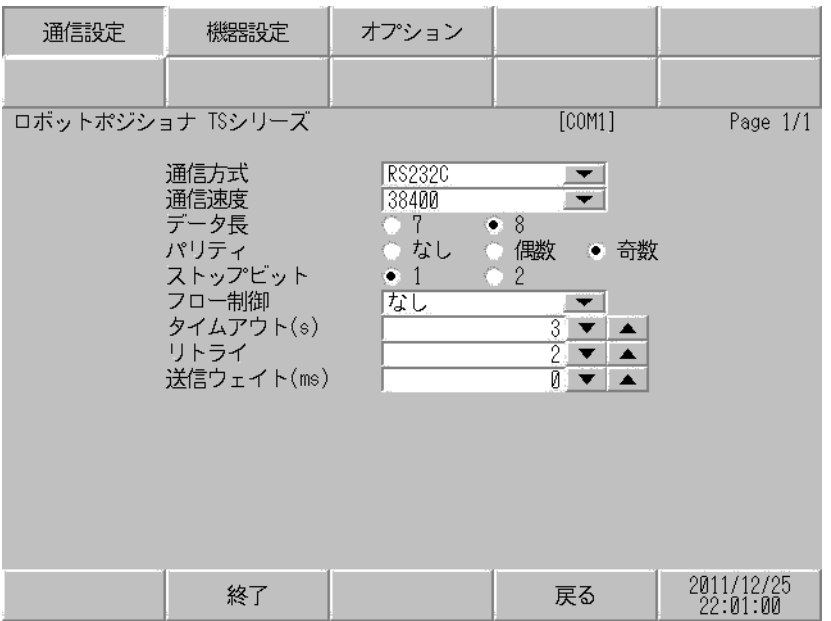

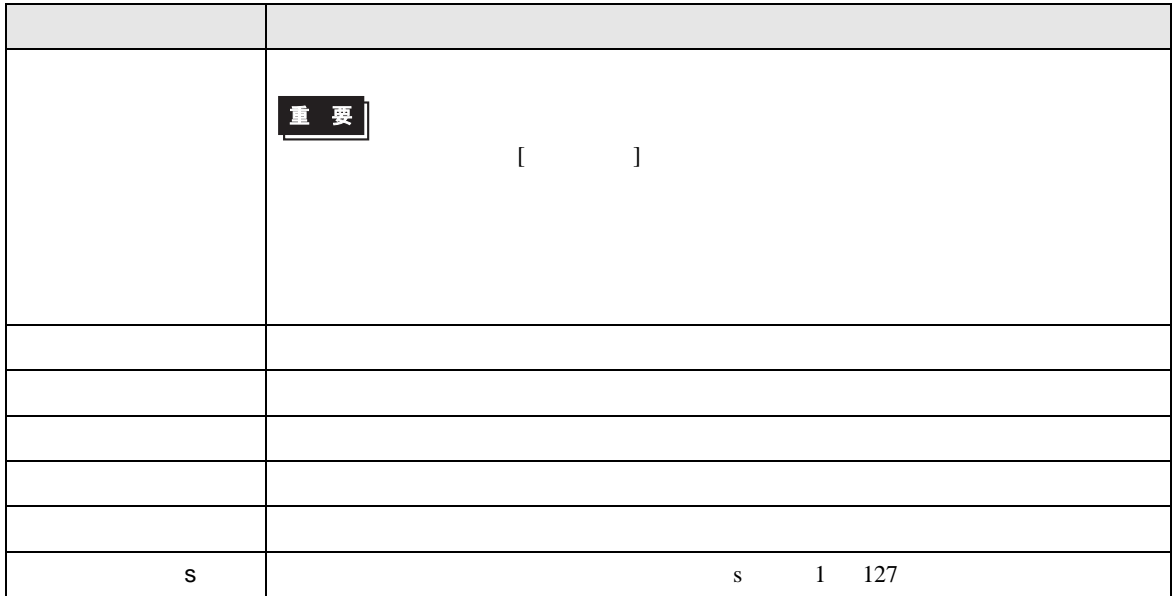

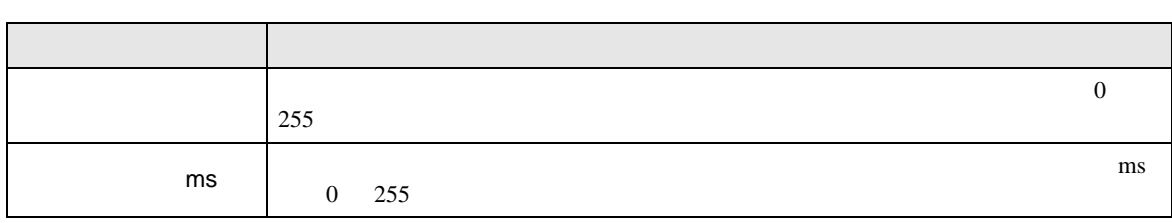

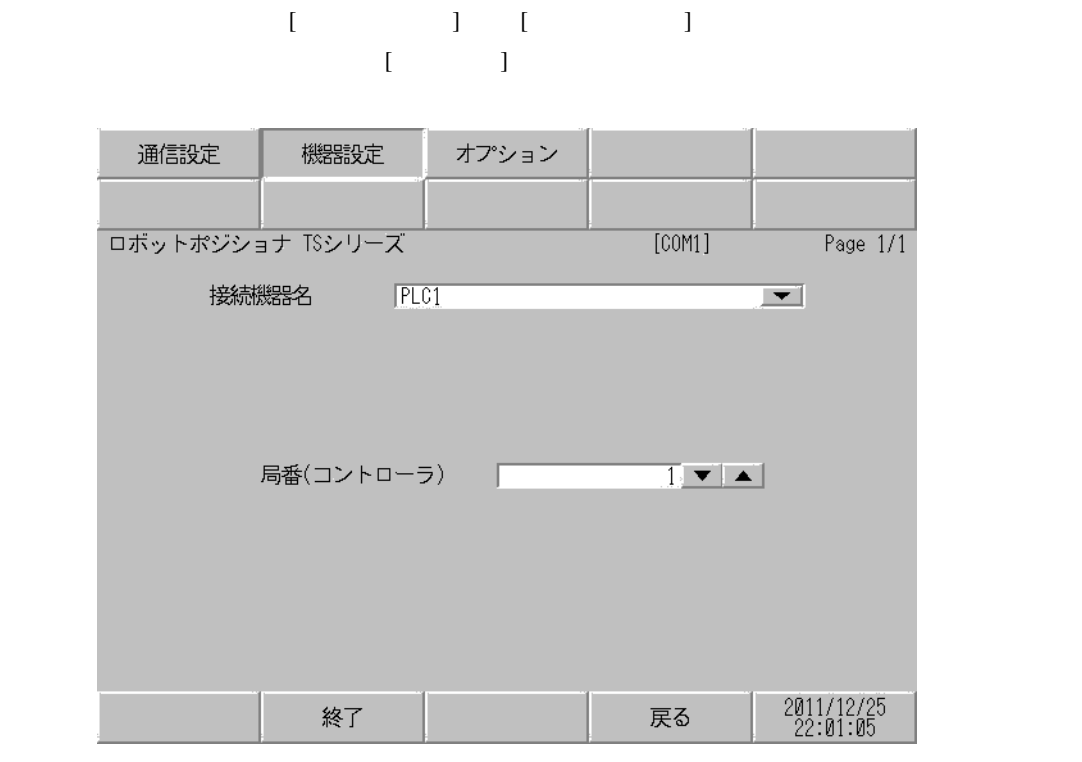

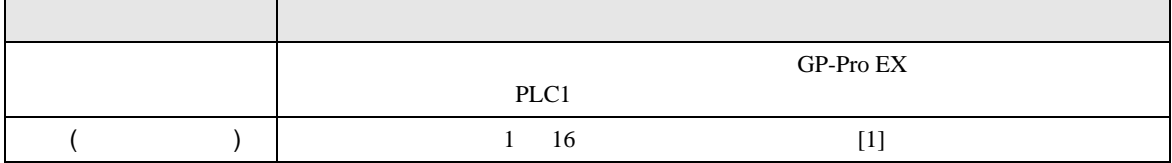

設定画面を表示するには、[ 周辺機器設定 ] から [ 接続機器設定 ] をタッチします。表示された一覧か  $[ \qquad \qquad \begin{array}{ccc} \text{I} & \text{I} & \text{I} \end{array}$ 

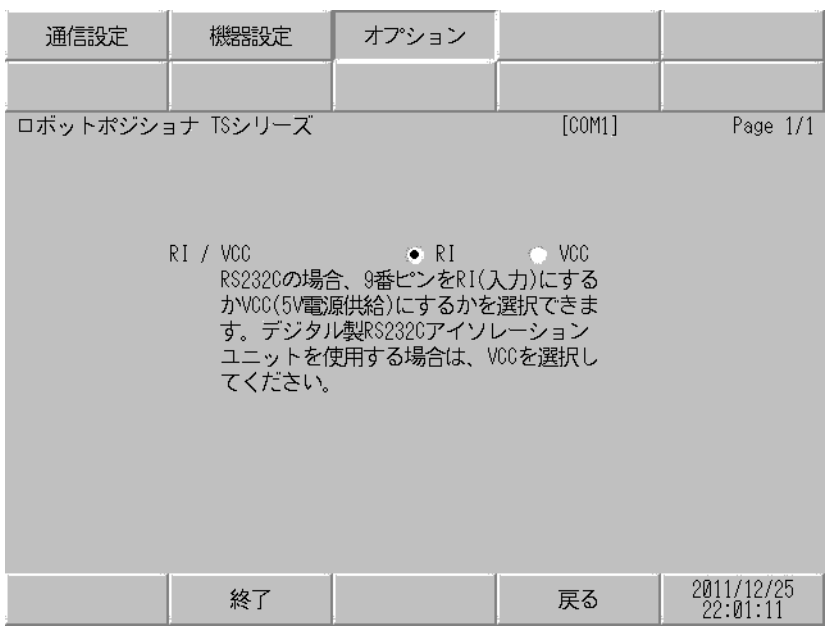

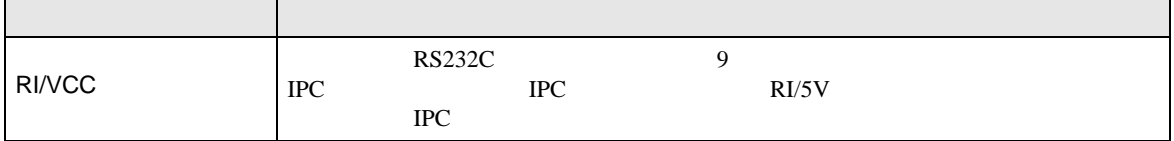

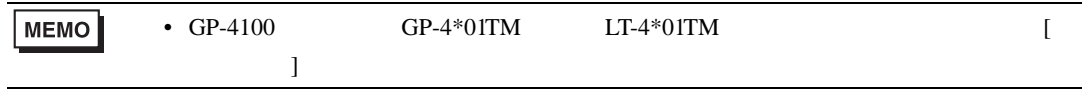

 $T$ S  $T$ S  $T$ S  $T$ S  $T$ 

<span id="page-13-0"></span> $5<sub>3</sub>$ 

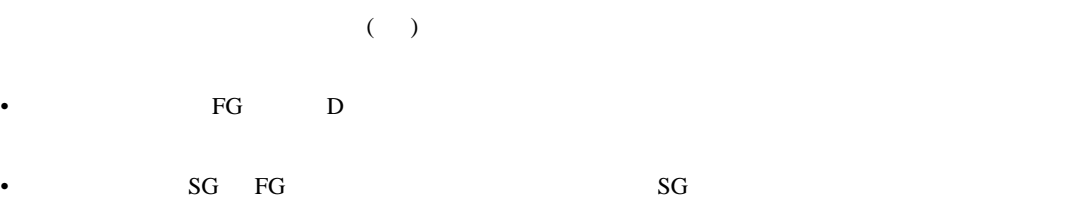

結線図 1

<span id="page-13-1"></span>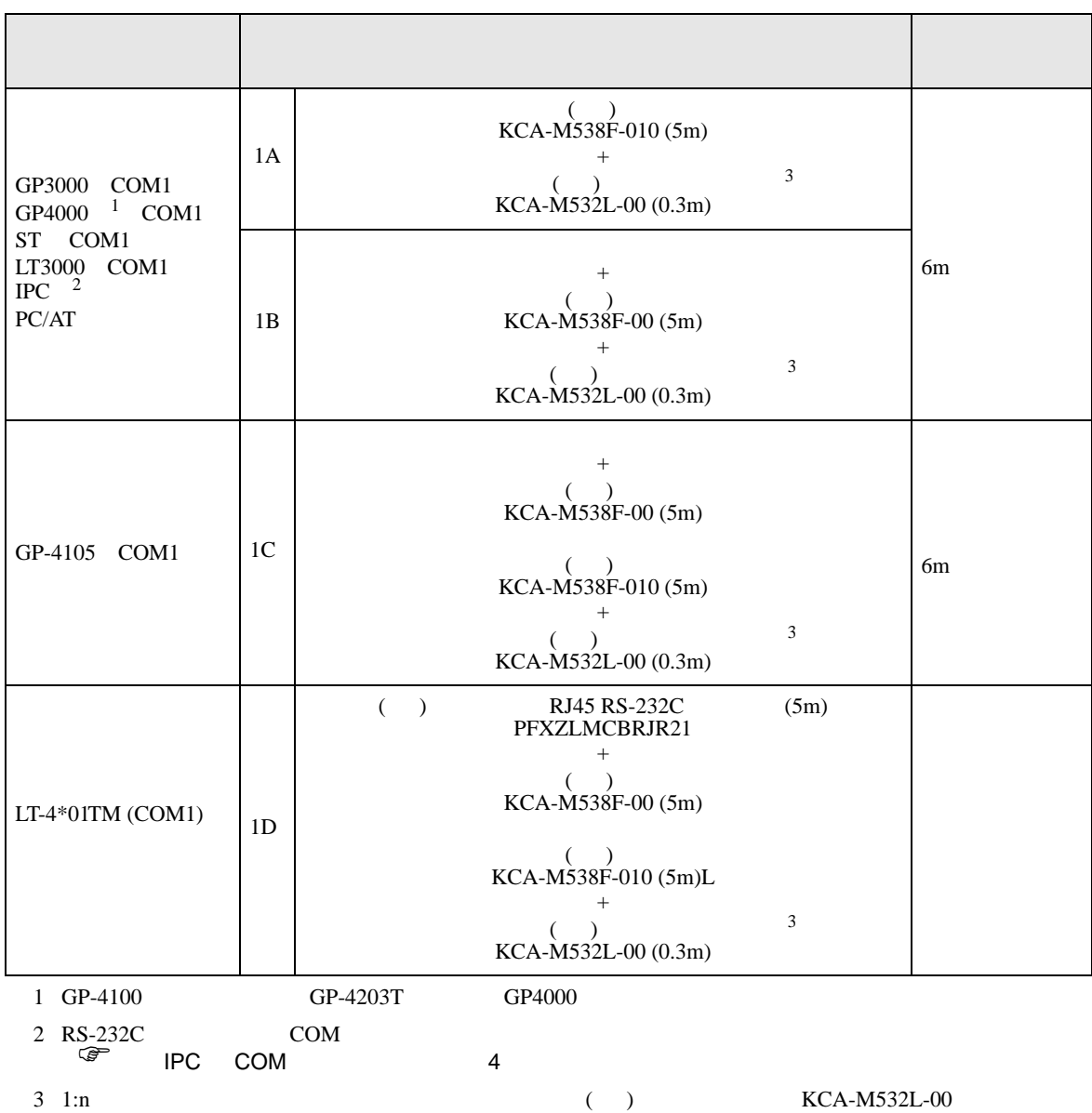

• ノイズなどの影響で通信が安定しない場合はアイソレーションユニットを接続してください。

<span id="page-13-2"></span>

1A)

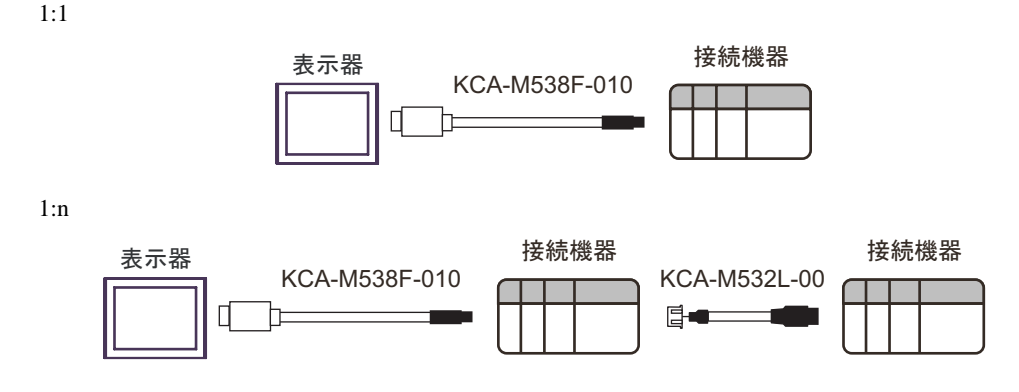

### 1B)

 $1:1$ 

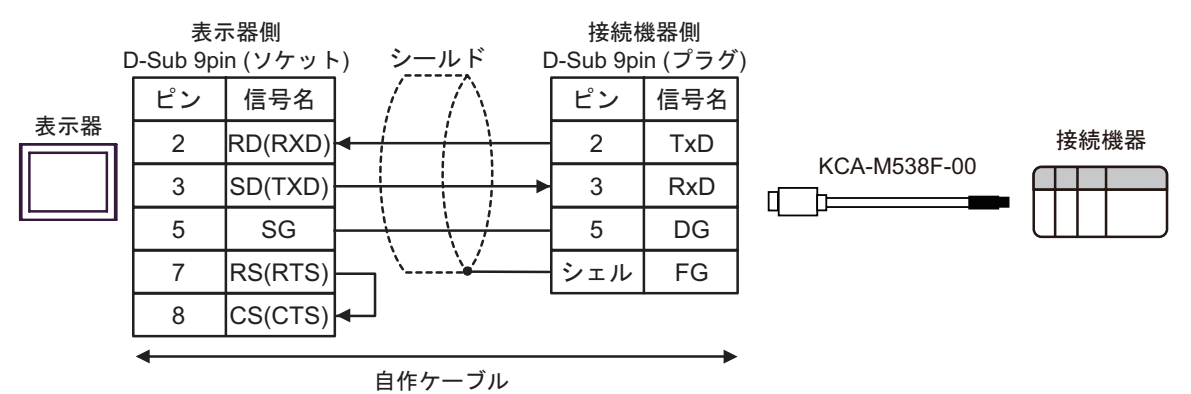

 $1:n$ 

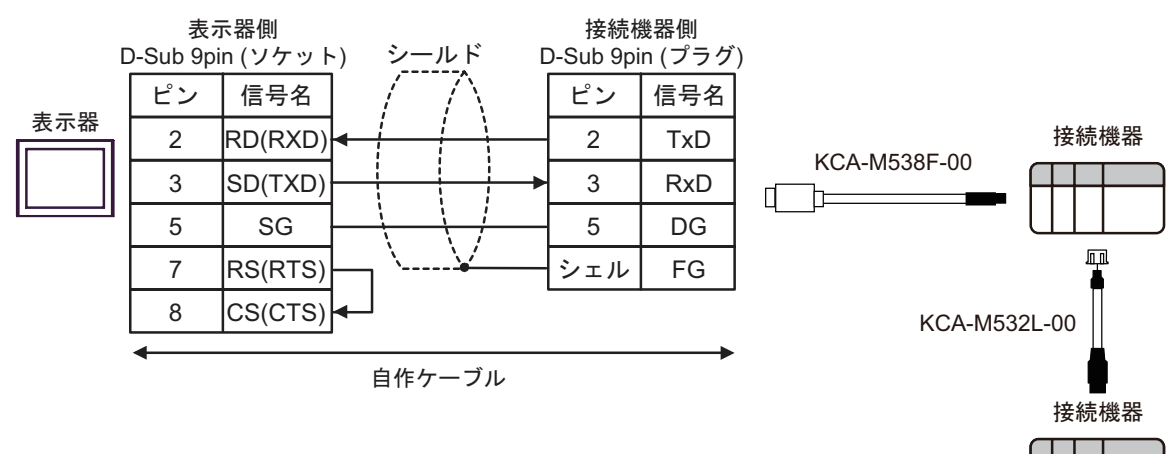

1C)

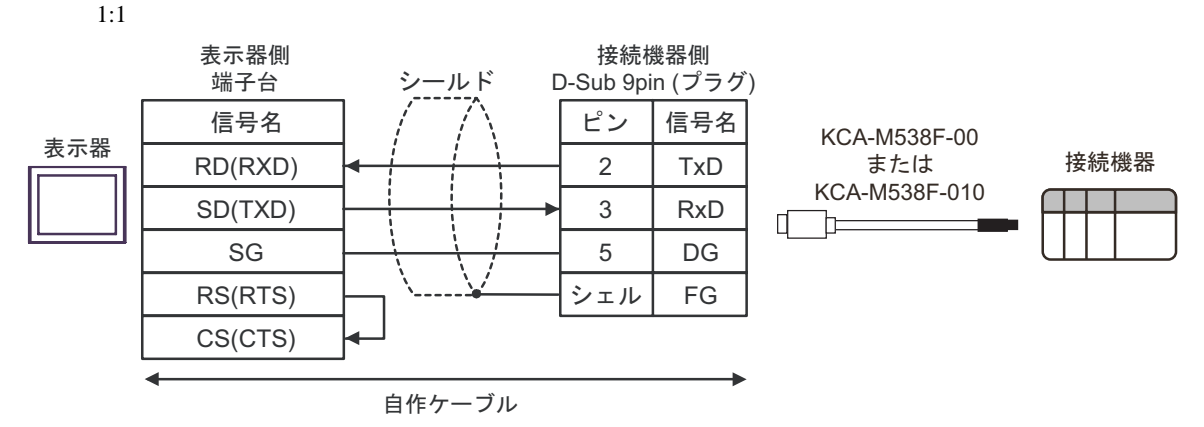

 $1:n$ 

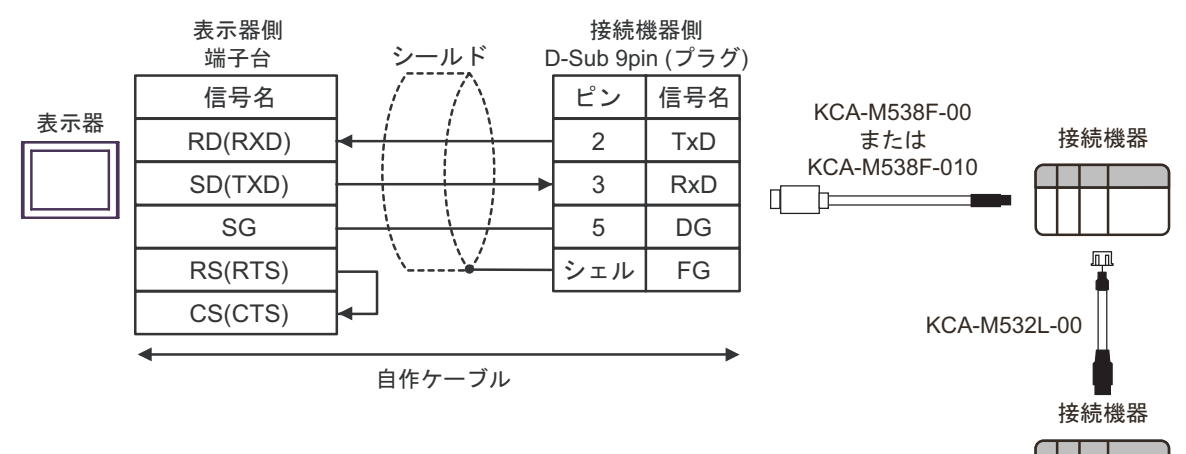

1D)  $1:1$ 

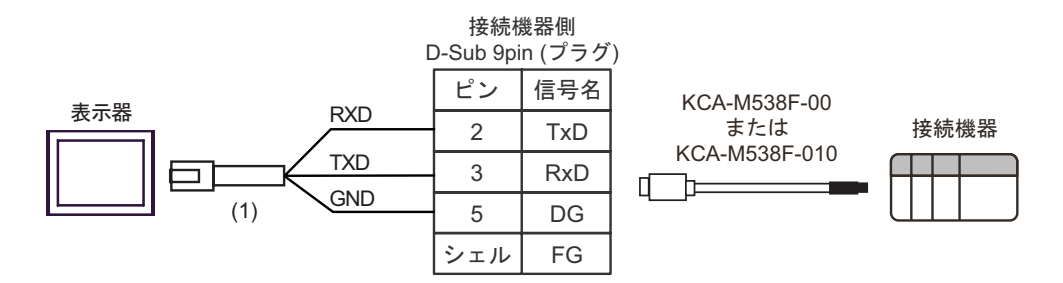

 $1:n$ 

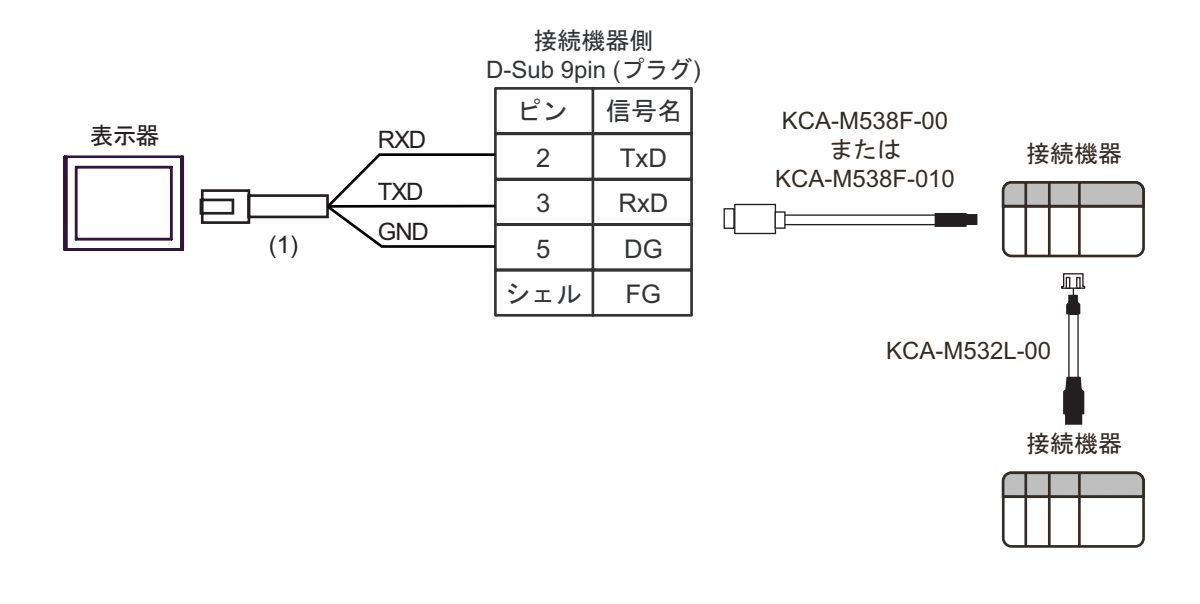

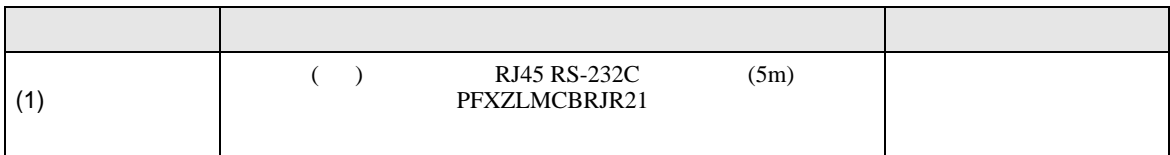

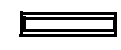

<span id="page-17-0"></span>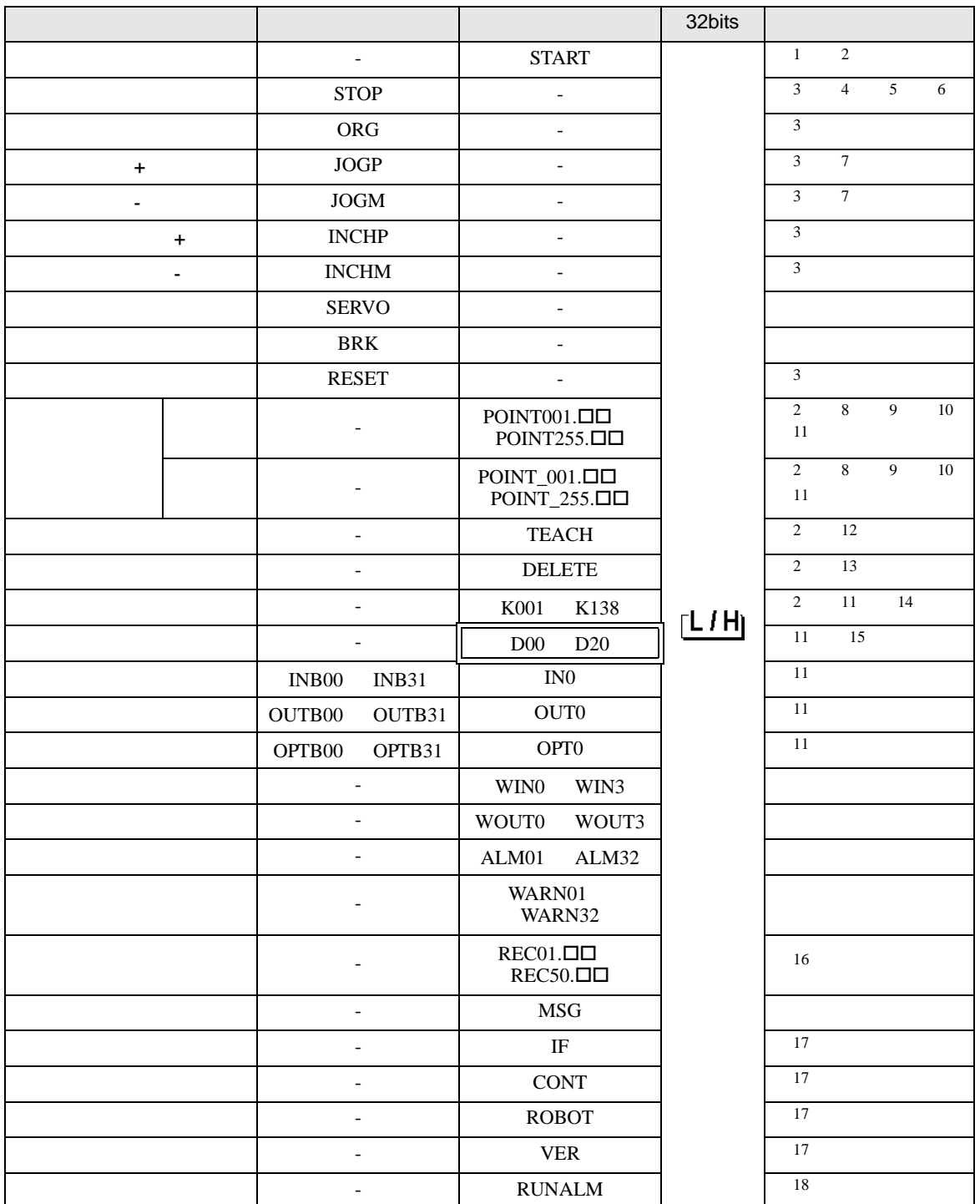

<span id="page-17-1"></span> $2 \leq$ 

<span id="page-18-4"></span><span id="page-18-3"></span><span id="page-18-2"></span><span id="page-18-1"></span><span id="page-18-0"></span>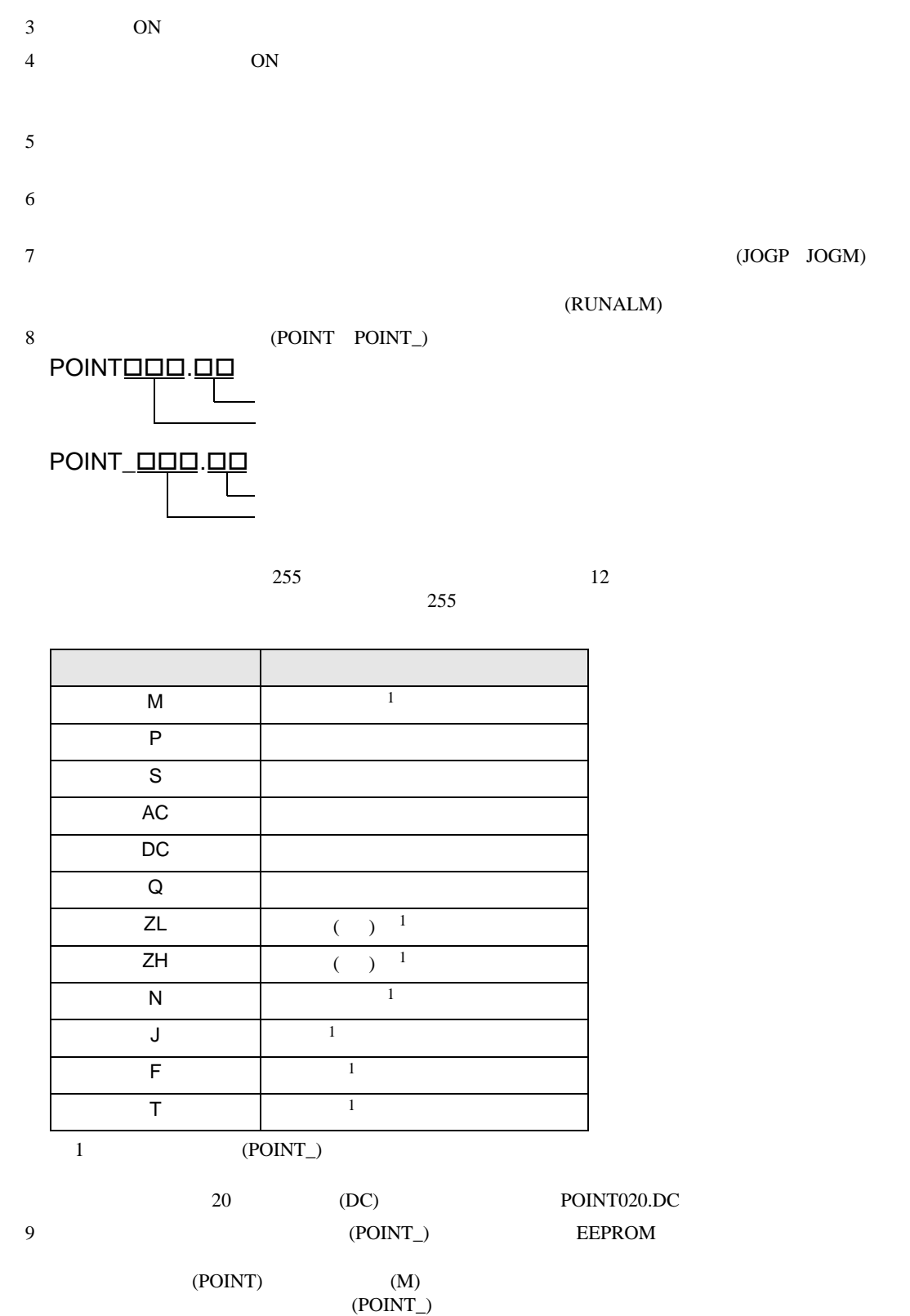

<span id="page-19-0"></span>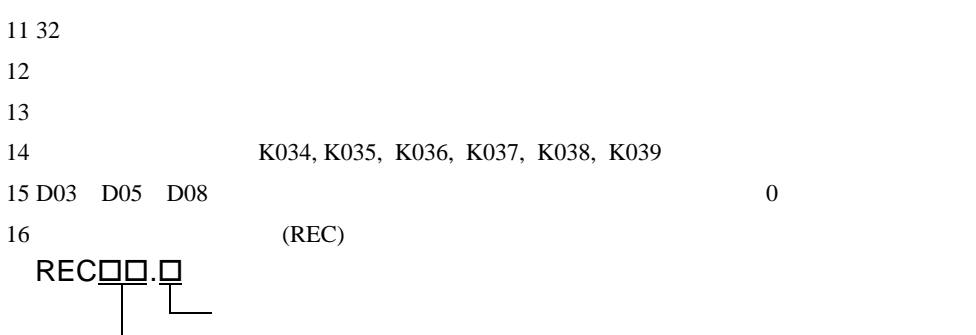

 $T$ S  $T$ S  $T$ S  $T$ S  $T$ 

 $50$ 

 $50$ 

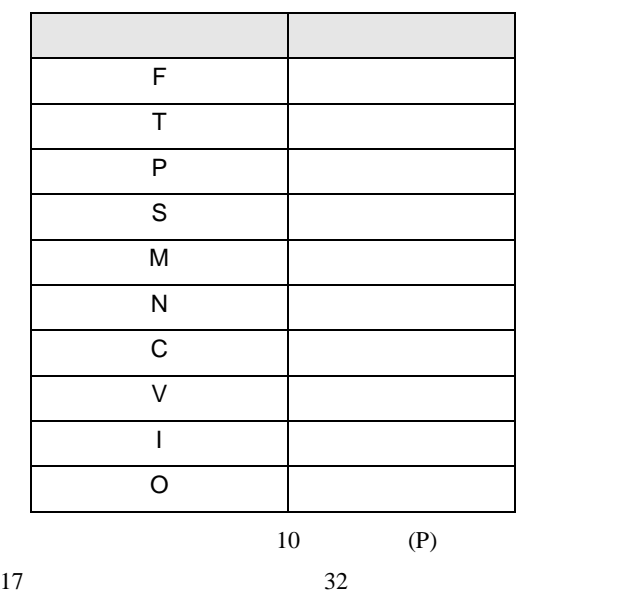

REC10.P

<span id="page-19-1"></span>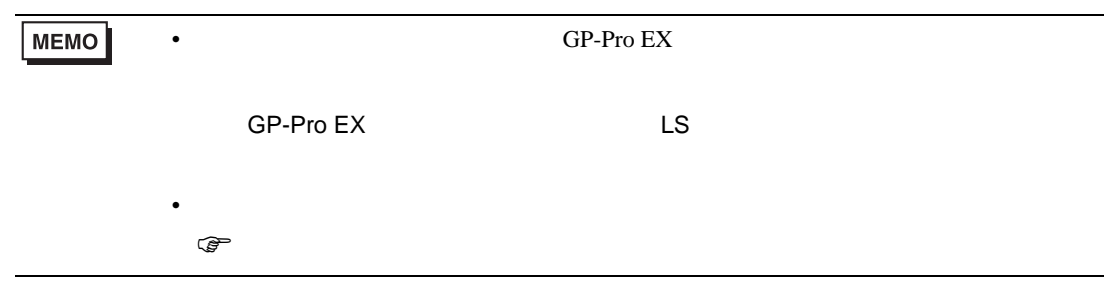

<span id="page-20-0"></span>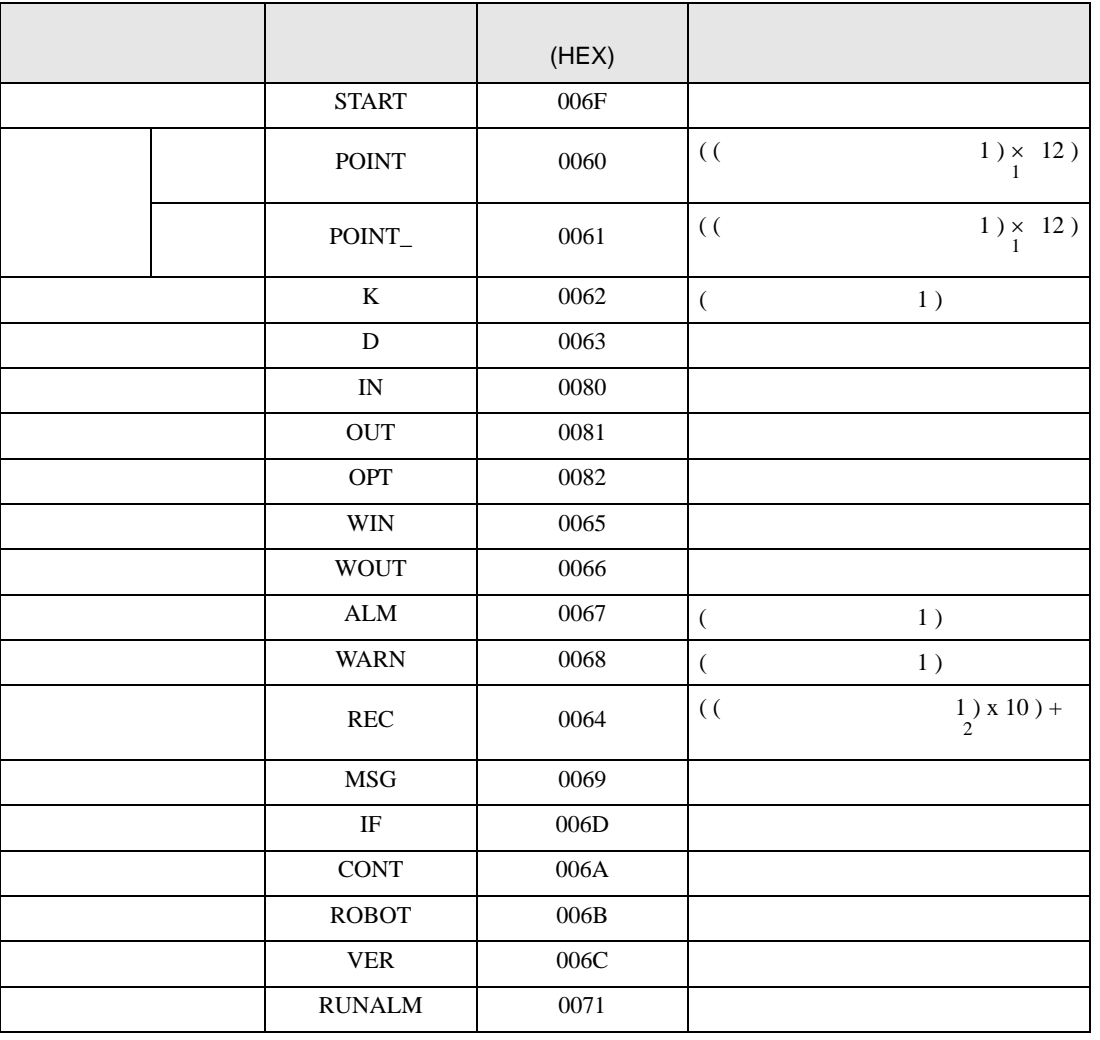

<span id="page-21-0"></span>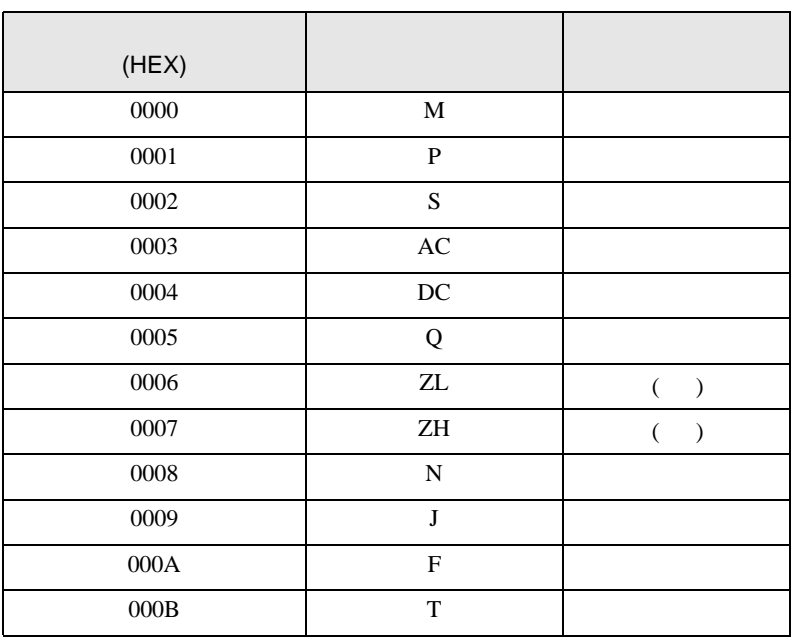

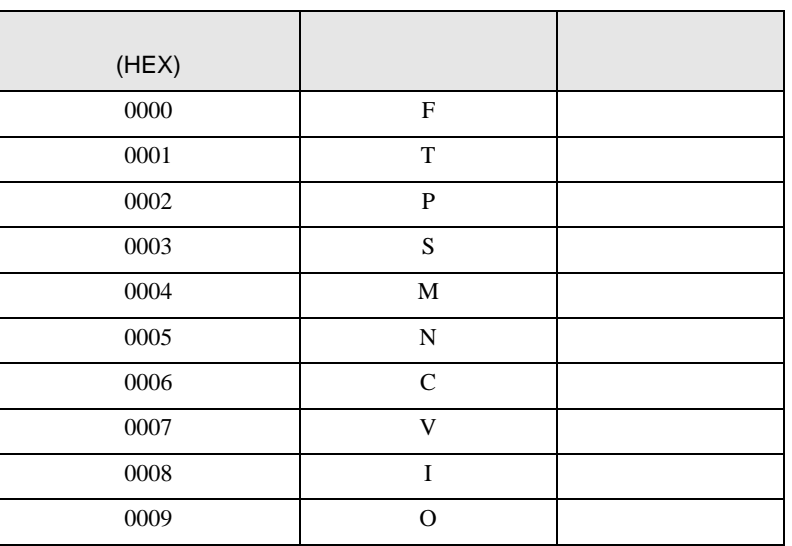

 $T$ S  $T$ S  $T$ S  $T$ S  $T$ 

<span id="page-22-0"></span>8 エラー

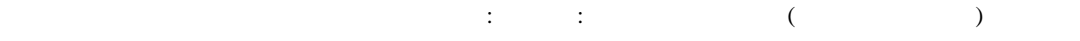

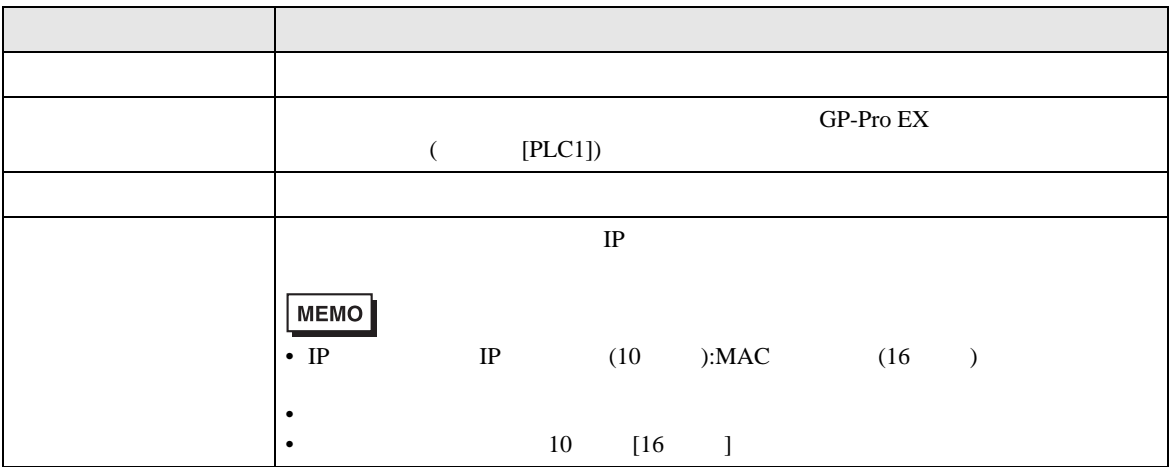

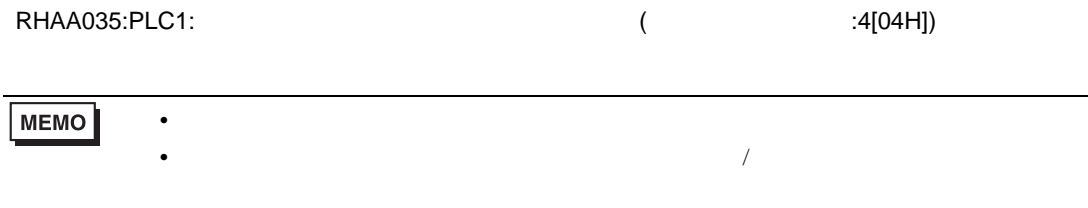

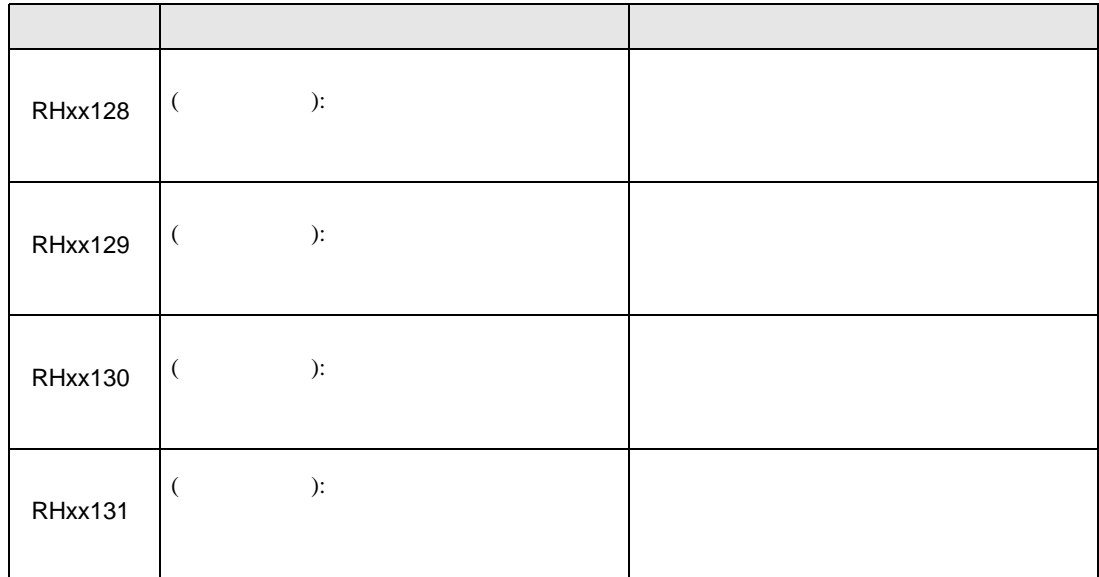

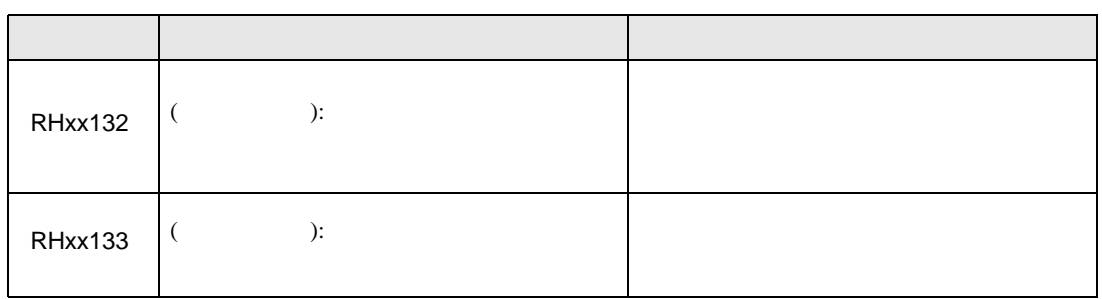